IBM AIX 7.2 mit Technology Level 2

*Releaseinformationen*

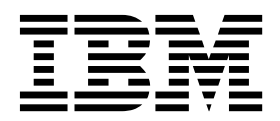

IBM AIX 7.2 mit Technology Level 2

*Releaseinformationen*

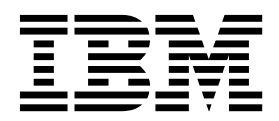

#### **Hinweis**

Vor Verwendung dieser Informationen und des darin beschriebenen Produkts sollten die Informationen im Abschnitt ["Bemerkungen" auf Seite 25](#page-32-0) gelesen werden.

**Erste Ausgabe (Dezember 2017)**

Diese Ausgabe bezieht sich auf IBM AIX 7.2 mit Technology Level 2 und, sofern in neuen Ausgaben nicht anders angegeben, auf alle nachfolgenden Release dieses Produkts.

**© Copyright IBM Corporation 2017.**

# **Inhaltsverzeichnis**

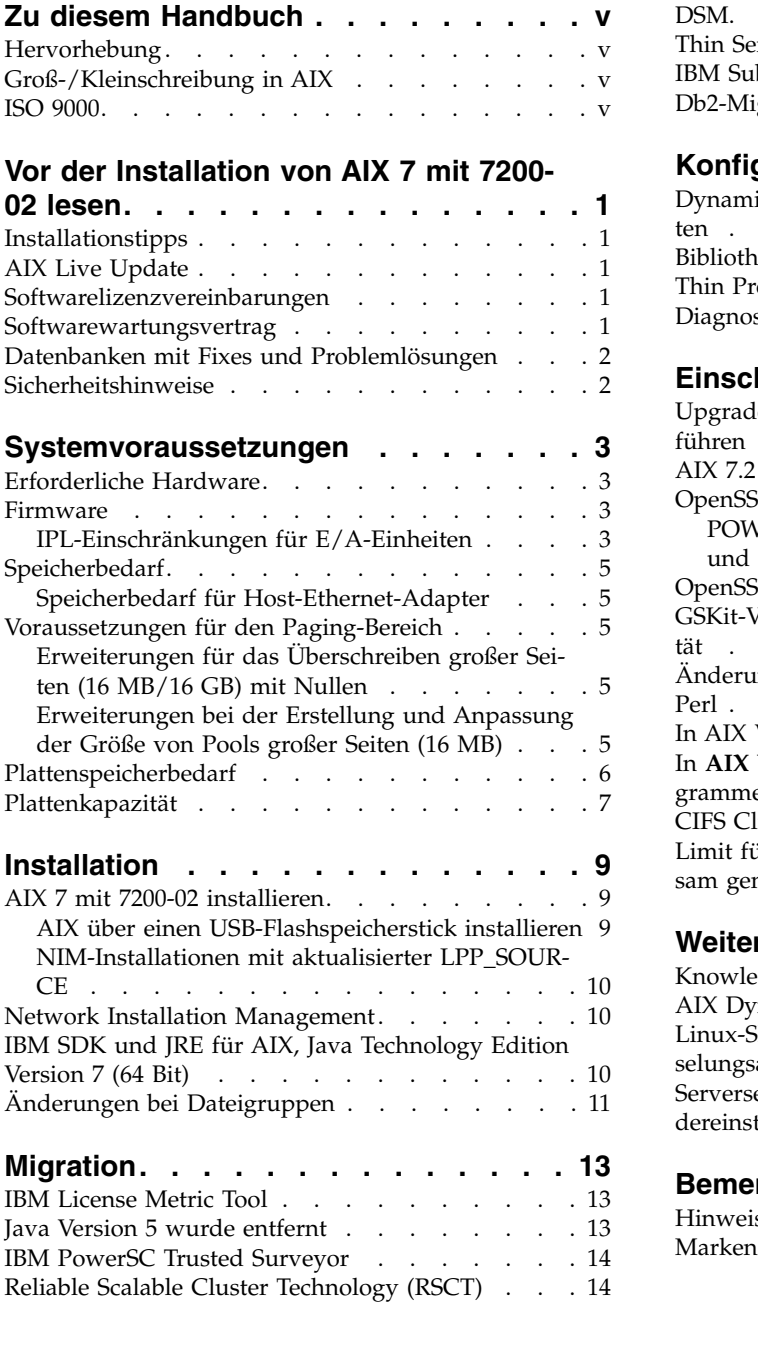

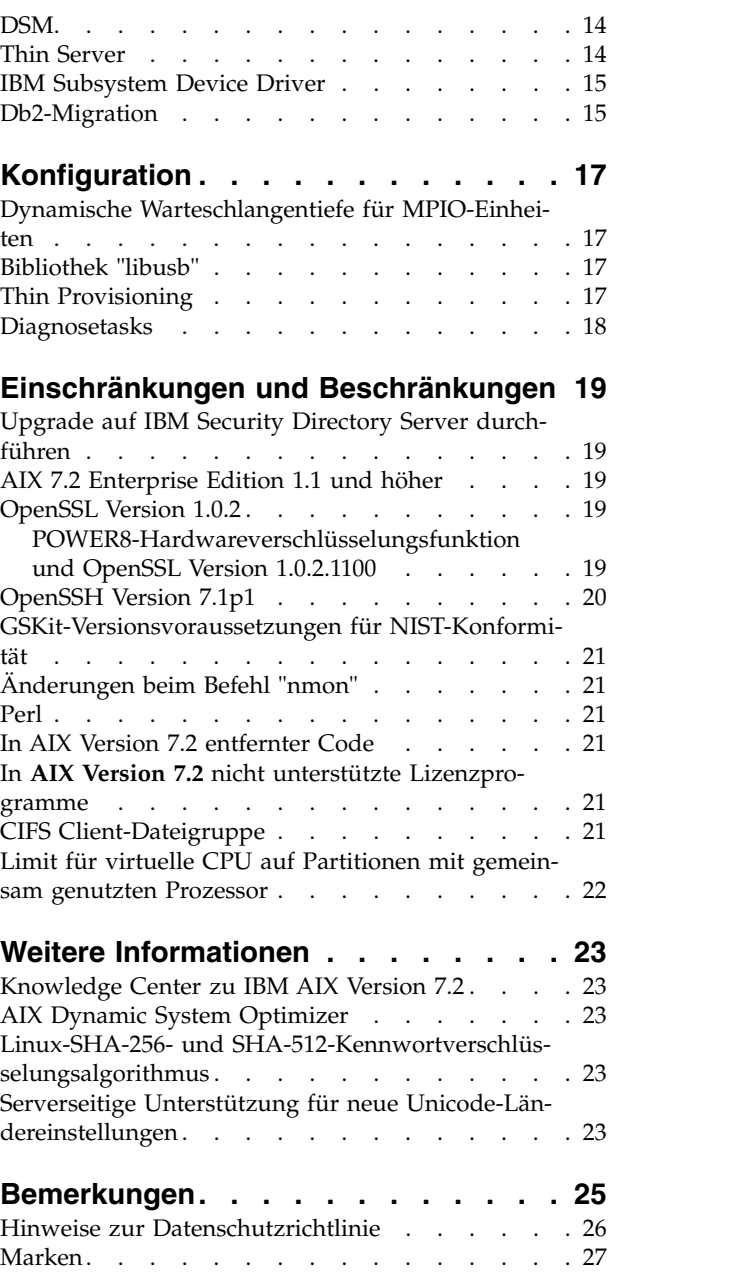

# <span id="page-6-0"></span>**Zu diesem Handbuch**

Die Releaseinformationen enthalten die neuesten technischen Informationen, die in anderen Abschnitten der Dokumentation nicht enthalten sind, und sie liegen schwerpunktmäßig auf den neuen Funktionen für das Lizenzprogramm IBM® AIX 7.2 mit Technology Level 2.

# **Hervorhebung**

In diesem Dokument werden die folgenden Hervorhebungskonventionen verwendet:

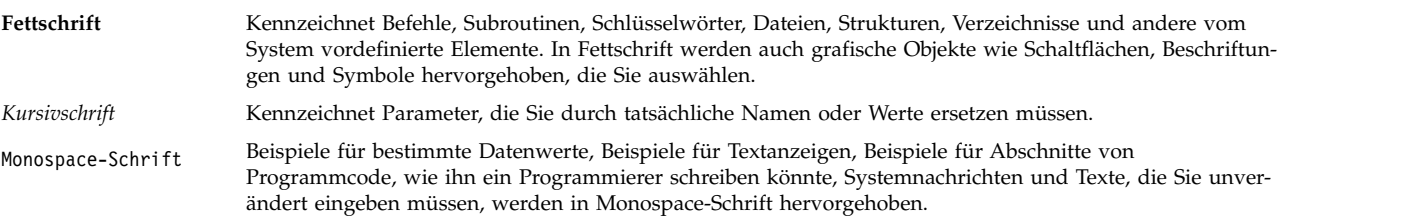

# **Groß-/Kleinschreibung in AIX**

Im Betriebssystem AIX wird grundsätzlich zwischen Groß- und Kleinbuchstaben unterschieden. Beispielsweise können Sie den Befehl **ls** zum Auflisten von Dateien verwenden. Wenn Sie LS eingeben, meldet das System, dass der Befehl nicht gefunden wurde. Ebenso sind **FILEA**, **FiLea** und **filea** in AIX drei unter schiedliche Dateien, die sich durchaus in einem Verzeichnis befinden können. Stellen Sie stets sicher, dass Sie die richtige Schreibweise verwenden, um unerwünschte Aktionen zu verhindern.

# **ISO 9000**

Für die Entwicklung und Herstellung dieses Produkts wurden Qualitätssysteme gemäß ISO 9000 verwendet.

# <span id="page-8-0"></span>**Vor der Installation von AIX 7 mit 7200-02 lesen**

Bevor Sie diese Software verwenden, sollten Sie die neuesten verfügbaren Fixes zur Behebung von Sicher heitslücken und anderen kritischen Problemen von der [Fix Central-](http://www.ibm.com/support/fixcentral/)Website herunterladen und installieren.

### **Installationstipps**

Die neuesten Installationshinweise und Tipps finden Sie auf der [Website mit den Bulletins zu IBM Power-](http://www14.software.ibm.com/webapp/set2/subscriptions/onvdq) [Servern.](http://www14.software.ibm.com/webapp/set2/subscriptions/onvdq)

# **AIX Live Update**

Mit der Verwendung der im Betriebssystem AIX bereitgestellten Funktion AIX Live Update können Ausfallzeiten, die bei einem Neustart des AIX-Systems erforderlich waren, wenn in früheren Releases von AIX Fixes im AIX-Kernel implementiert oder aktualisiert wurden, vermieden werden.

AIX Live Update mit AIX 7 mit 7200-02 bietet Unterstützung für Live-Update-Operationen auf einer LDAR, die von IBM Power Virtualization Center (PowerVC) verwaltet wird. Für Partitionen, die von PowerVC verwaltet werden, reserviert und verwaltet die Live-Update-Operation den für die Operation zusätzlichen erforderlichen Speicher, sodass es nicht erforderlich ist, vorhandene Platten bereitzustellen.

Wenn Sie Java-Anwendungen oder IBM WebSphere Application Server ausführen und AIX Live Update fehlschlägt, müssen Sie möglicherweise [APAR IV78743](http://www.ibm.com/support/docview.wss?uid=swg1IV78743) anwenden.

Weitere Informationen zu AIX Live Update finden Sie unter [Live Update.](http://www.ibm.com/support/knowledgecenter/ssw_aix_72/com.ibm.aix.install/live_update_install.htm)

### **Softwarelizenzvereinbarungen**

Es gibt Fälle, in denen die Softwarelizenzvereinbarungen möglicherweise nicht ordnungsgemäß angezeigt werden. In diesem Fall können Sie die Lizenzvereinbarungen für alle Sprachen auf der [Website mit den](http://www.ibm.com/software/sla/sladb.nsf) [Lizenzvereinbarungen](http://www.ibm.com/software/sla/sladb.nsf) anzeigen.

### **Softwarewartungsvertrag**

In AIX 7 mit 7200-02 wird während der Installation unmittelbar nach dem Fenster zur Lizenzannahme ein separates Fenster zum Akzeptieren des Softwarewartungsvertrags (SWMA, Software Maintenance Agreement) angezeigt. Die Antwort auf die Frage zur Annahme des Softwarewartungsvertrags (ja oder nein) wird auf dem System gespeichert und bei beiden Antworten kann die Installation fortgesetzt werden. Dies ist anders als bei der Lizenzannahme, die positiv ausfallen muss, damit die Installation fortgesetzt werden kann.

Das Fenster zum Akzeptieren des Softwarewartungsvertrags wird bei einer Neuinstallation mit Über schreiben und bei einer Erhaltungsinstallation von der Basis-CD angezeigt.

Wenn für eine Neuinstallation mit Überschreiben oder eine Erhaltungsinstallation von der Basis-CD eine Installation ohne Eingabeaufforderungen gewünscht wird, muss das Feld **ACCEPT\_SWMA** in der Zeilengruppe "control\_flow" in der Datei **bosinst.data** auf yes (damit die Bedingungen des Softwarewartungsvertrags akzeptiert werden) oder auf no (damit die Bedingungen abgelehnt werden) gesetzt werden. Das Feld **ACCEPT\_SWMA** ist standardmäßig leer.

<span id="page-9-0"></span>Wenn bei NIM-Installationen Lizenzen über die bei der Initialisierung der Installation ausgewählten Optionen oder durch Verwendung des Felds **ACCEPT\_LICENSES** in einer angepassten Datei **bosinst.data** akzeptiert wurden, gilt dies als Annahme des Softwarewartungsvertrags.

### **Datenbanken mit Fixes und Problemlösungen**

Über die [Fix Central-Website](http://www.ibm.com/support/fixcentral/) können Sie AIX-Fixes herunterladen und technische Datenbanken (einschließlich "APARs" und "Tips for AIX administrators") durchsuchen.

### **Sicherheitshinweise**

Services für Sicherheitsabonnements sind auf der Website [My notifications](https://www.ibm.com/systems/support/myview/subscription/css.wss/folders?methodName=listMyFolders) verfügbar.

Nach dem Abonnieren der AIX-Sicherheitshinweise erhalten Sie die Hinweise per E-Mail, sobald diese veröffentlicht werden.

# <span id="page-10-0"></span>**Systemvoraussetzungen**

Lesen Sie die folgenden Informationen, um sich mit den erforderlichen minimalen und empfohlenen Systemvoraussetzungen für die Ausführung von AIX 7 mit 7200-02 vertraut zu machen.

## **Erforderliche Hardware**

Es werden nur 64-Bit-CHRP-Maschinen (Common Hardware Reference Platform) mit ausgewählten PO-WER7- und POWER8-Prozessoren, die die PAPR (Power Architecture Platform Requirements) implementieren, unterstützt.

Um festzustellen, ob Sie eine unterstützte Maschine haben, melden Sie sich als Rootbenutzer an der Maschine an und führen Sie dann den folgenden Befehl aus:

prtconf | grep 'Processor Type'

#### **Firmware**

### **IPL-Einschränkungen für E/A-Einheiten**

Aufgrund einer Speicherkapazitätsbeschränkung für Firmware können nur E/A-Einheiten in den ersten 144 E/A-Steckplätzen, die einer logischen Partition oder einer einzelnen Systemimagepartition zugewiesen sind, als IPL- bzw. Bootquelle verwendet werden.

Mit der HMC können Sie wie folgt feststellen, welche Einheiten sich in den ersten 144 E/A-Steckplätzen befinden:

- 1. Wählen Sie **Partitionseigenschaften** > **Hardware** > **Ein-/Ausgabe** aus.
- 2. Klicken Sie auf die Spalte "Bus", um die E/A-Einheiten in aufsteigender Reihenfolge zu sortieren.

Die ersten 144 E/A-Einheiten in der sortierten Liste befinden sich in den bootfähigen Adaptersteckplätzen.

Wenn Sie eine Partition oder eine einzelne Systemimagepartition mit mehr als 144 zugewiesenen E/A-Steckplätzen verwenden, sind die folgenden Szenarien mit den folgenden Ergebnissen und Problemlösungen möglich.

| Szenario                                                                                                    | Ergebnis                                                                                                    | Problemlösung                                                              |
|----------------------------------------------------------------------------------------------------|----------------------------------------------------------------------------------------------------|----------------------------------------------------------------------------|
| Es wird versucht, das System über eine<br>Einheit zu booten, die sich in einem E/A-<br>Steckplatz hinter den ersten 144<br>Steckplätzen für Installations- oder<br>Diagnosezwecke befindet.                                                                          | Die Einheit kann über die SMS-Menüs<br>nicht als Bootquelle ausgewählt werden.                                                                                                    | Verwenden Sie eine Einheit aus den ersten<br>144 E/A-Steckplätzen.         |
| Es wird versucht, das System über eine<br>Einheit zu booten, die sich in einem der<br>ersten 144 E/A-Steckplätze befindet, und<br>dann wird versucht, eine<br>Zielinstallationseinheit in einem Steckplatz<br>hinter den ersten 144 E/A-Steckplätzen<br>auszuwählen. | Der Bootvorgang ist bis zu den<br>Installationsmenüs erfolgreich, aber Ein-<br>heiten, die sich in einem Steckplatz hinter<br>den ersten 144 E/A-Steckplätzen befinden,<br>werden in den AIX-Menüs nicht als<br>bootfähige Installationsziele angezeigt. | Wählen Sie eine verfügbare Einheit aus,<br>die als bootfähig markiert ist. |

*Tabelle 1. Szenarien für Partitionen mit mehr als 144 zugewiesenen E/A-Steckplätzen*

| Szenario                                                                                                    | Ergebnis                                                                                                    | Problemlösung                                                                                                    |
|----------------------------------------------------------------------------------------------------|----------------------------------------------------------------------------------------------------|----------------------------------------------------------------------------------------------------|
| Es wird eine MPIO-Konfiguration verwen-<br>det, in der sich ein Adapter in einem der<br>ersten 144 E/A-Steckplätze und ein ande-<br>rer Adapter in einem Steckplatz hinter<br>den ersten 144 E/A-Steckplätzen befindet.<br>Beide Adapter sind zur Bootzeit vorhan-<br>den.                                                                                                    | Der Bootvorgang ist bis zu den<br>Installationsmenüs erfolgreich und die<br>Einheit wird in den AIX-<br>Installationsmenüs als bootfähig aufgelis-<br>tet. Die Installation wird zwar fortgesetzt,<br>schlägt aber mit dem Fehler "unable to set<br>bootpath for all paths" beim Befehl<br>bootlist fehl.                                                                    | Verwenden Sie für alle Pfade eine Einheit<br>aus den ersten 144 E/A-Steckplätzen.                                                                                                    |
| Es wird eine DLPAR verwendet, um einen<br>Adapter aus einem Steckplatz hinter den<br>ersten 144 E/A-Steckplätzen hinzuzufü-<br>gen, und dann wird versucht, den Befehl<br>alt_disk_install für die neu hinzugefügte<br>Einheit auszuführen.                                                                                                    | Die Einheit wird nicht als bootfähig aufge-<br>listet.                                                                                                    | Verwenden Sie eine Einheit aus den ersten<br>144 E/A-Steckplätzen.                                                                                                    |
| Es wird eine DLPAR verwendet, um einen<br>Adapter aus einem Steckplatz hinter den<br>ersten 144 E/A-Steckplätzen hinzuzufü-<br>gen, und dann wird der Befehl bootlist<br>verwendet, um die Einheit als bootfähige<br>Einheit hinzuzufügen (z. B. durch dyna-<br>misches Hinzufügen eines redundanten<br>Pfads zur aktuellen Booteinheit oder<br>durch Einrichten eines Netzbootvorgangs).<br>Danach wird der ursprüngliche Adapter<br>entfernt und ein Warmstart durchgeführt. | Der Befehl <b>bootlist</b> ist zwar erfolgreich,<br>aber der Bootvorgang über die angegebe-<br>ne Einheit schlägt fehl und AIX kann die<br>Steuerung nicht übernehmen.                                                                                                    | Verwenden Sie eine Einheit aus den ersten<br>144 E/A-Steckplätzen.                                                                                                    |
| Es wird eine DLPAR verwendet, um einen<br>Adapter hinzuzufügen, dessen<br>Testreihenfolge dafür sorgt, dass er eine<br>aktuelle bootfähige Einheit ersetzt, und<br>dann wird ein Warmstart durchgeführt.                                                                                                    | Der Bootvorgang schlägt fehl und AIX<br>kann die Steuerung nicht übernehmen.                                                                                                    | Versetzen Sie die Booteinheit in einen der<br>ersten 144 E/A-Steckplätze oder entfernen<br>Sie die zuvor hinzugefügte Einheit.                                                                                                    |
| Es wird eine Einheit in einem Steckplatz<br>hinter den ersten 144 E/A-Steckplätzen<br>als Speicherauszugseinheit für einen<br>firmwaregestützten Speicherauszug ausge-<br>wählt.                                                                                                    | Der Befehl sysdumpdev lässt die Auswahl<br>von Einheiten in Steckplätzen hinter den<br>ersten 144 E/A-Steckplätzen als<br>Speichereinheiten für firmwaregestützte<br>Speicherauszüge nicht zu. Bei der Konfi-<br>guration des firmwaregestützten<br>Speicherauszugs tritt ein Fehler auf und<br>es wird automatisch ein traditioneller<br>AIX-Speicherauszug bereitgestellt. | Verwenden Sie für firmwaregestützte<br>Speicherauszüge eine Einheit aus den ers-<br>ten 144 E/A-Steckplätzen.                                                                                                    |
| Es wird eine DLPAR verwendet, um einen<br>Adapter hinzuzufügen, dessen<br>Testreihenfolge dafür sorgt, dass er eine<br>momentan gültige Zieleinheit für<br>firmwaregestützte Speicherauszüge er-<br>setzt, und dann wird nach dem<br>Speicherauszug ein Warmstart durchge-<br>führt.                                                                                                    | Der firmwaregestützte<br>Speicherauszugsprozess schlägt während<br>des Bootprozesses fehl und es wird eine<br>Fehlernachricht angezeigt. Der traditionel-<br>le AIX-Speicherauszug wird weiterhin<br>ausgeführt, um das Speicherauszugsimage<br>abzurufen.                                                                                                    | Vermeiden Sie eine Versetzung der ausge-<br>wählten Zieleinheit für firmwaregestützte<br>Speicherauszüge und die Rekonfiguration<br>des Befehls sysdumpdev für die Auswahl<br>der Zieleinheit für firmwaregestützte<br>Speicherauszüge und geben Sie eine Ein-<br>heit aus einem der ersten 144 E/A-Steck-<br>plätze an. |
| Es wird eine DLPAR verwendet, um einen<br>Adapter hinzuzufügen, dessen<br>Testreihenfolge dafür sorgt, dass er eine<br>momentan gültige Zieleinheit für<br>firmwaregestützte Speicherauszüge er-<br>setzt, und dann wird ein Warmstart<br>durchgeführt.                                                                                                    | Der Befehl sysdumpdev lässt die Auswahl<br>von Einheiten in Steckplätzen hinter den<br>ersten 144 E/A-Steckplätzen als<br>Speichereinheiten für firmwaregestützte<br>Speicherauszüge nicht zu. Bei der Konfi-<br>guration des firmwaregestützten<br>Speicherauszugs tritt ein Fehler auf und<br>es wird automatisch ein traditioneller<br>AIX-Speicherauszug bereitgestellt. | Verwenden Sie für firmwaregestützte<br>Speicherauszüge eine Einheit aus den ers-<br>ten 144 E/A-Steckplätzen.                                                                                                    |

*Tabelle 1. Szenarien für Partitionen mit mehr als 144 zugewiesenen E/A-Steckplätzen (Forts.)*

# <span id="page-12-0"></span>**Speicherbedarf**

Der aktuelle minimale Speicherbedarf für AIX 7 mit 7200-02 variiert je nach Konfiguration.

Der aktuelle minimale Speicherbedarf für AIX 7 mit 7200-02 ist 2 GB.

Es ist mehr minimaler Speicher für AIX 7 mit 7200-02 erforderlich, wenn der maximal konfigurierte Speicherwert höher wird und/oder die Anzahl der Einheiten zunimmt. Höhere konfigurierte maximale Speicherwerte und weitere Einheiten bedingen einen höheren aktuellen minimalen Speicherbedarf. Wenn der minimale Speicherbedarf nicht zusammen mit dem konfigurierten maximalen Speicher erhöht wird, wird die Partition beim einleitenden Programmladen (IPL, Initial Program Load) blockiert.

### **Speicherbedarf für Host-Ethernet-Adapter**

Konfigurationen, die einen Host-Ethernet-Adapter (HEA) enthalten, erfordern mehr Speicher als das Minimum von 2 GB. Jeder konfigurierte logische HEA-Port erfordert zusätzlich 102 MB Speicher. Der minimale Speicherbedarf für Konfigurationen mit einem oder mehreren konfigurierten HEA-Ports ist 512MB + n\*102MB, wobei n für die Anzahl der HEA-Ports steht.

# **Voraussetzungen für den Paging-Bereich**

AIX 7 mit 7200-02 erstellt einen Paging-Bereich mit 512 MB (im Verzeichnis /dev/hd6) für alle Neuinstallationen und alle Installationen mit vollständigem Überschreiben.

## **Erweiterungen für das Überschreiben großer Seiten (16 MB/16 GB) mit Nullen**

Der Inhalt großer Seiten (16MB/16GB) in gemeinsam genutzten Speicherregionen wird mit Nullen über schrieben, wenn die Region gelöscht wird. Mit dem optimierbaren Parameter pgz\_mode, der mit dem Befehl **vmo** angegeben werden kann, können Sie die Zeit, die erforderlich ist, um die Seiten mit Nullen zu überschreiben, reduzieren, indem Sie die Seiten in einem NUMA-Parallelverfahren (Nonuniform Memory Access) in mehreren Kernel-Threads mit Nullen überschreiben. Sie können mit dem Parameter pgz\_mode die folgenden Werte angeben:

#### **Serieller Modus**

Dies ist die Standardoption für frühere Releases des Betriebssystems AIX.

#### **Synchroner paralleler Modus**

Seiten werden parallel und im Kontext des Threads, der die Löschoperation eingeleitet hat, gelöscht.

#### **Asynchroner paralleler Modus**

Der Thread, der die Löschoperation eingeleitet hat, lagert die Arbeit für das Überschreiben der Seiten mit Nullen parallel zu einem Kernelprozess aus und setzt den Löschprozess fort.

#### **Erweiterungen bei der Erstellung und Anpassung der Größe von Pools großer Seiten (16 MB)**

Ein Pool mit 16-MB-Seiten wird dynamisch erstellt und in der Größe angepasst. Dieser 16-MB-Pool wird mit dem optimierbaren Parameter 1gpg size und dem optimierbaren Parameter 1gpg regions erstellt, die mit dem Befehl **vmo** angegeben werden. Sie können den für den Befehl **vmo** verfügbaren optimierbaren Parameter pgz\_lpgrow verwenden, um die erforderliche Zeit für die Erstellung und Größenanpassung des 16-MB-Seitenpools zu reduzieren, indem die großen Seiten parallel und in mehreren Kernel-Threads mit Nullen überschrieben werden. Sie können mit dem Parameter pgz\_lpgrow die folgenden Werte angeben:

#### **Serieller Modus**

Dies ist die Standardoption für frühere Releases des Betriebssystems AIX.

#### <span id="page-13-0"></span>**Synchroner paralleler Modus**

Seiten werden parallel und im Kontext des Befehls **vmo** mit Nullen überschrieben.

#### **Asynchroner paralleler Modus**

Der Befehl **vmo** lagert die Arbeit für das Überschreiben der Seiten mit Nullen parallel zu einem Kernelprozess aus und fährt mit dem nächsten Schritt des Poolerstellungs- bzw. Größenanpassungsprozesses fort.

#### **Plattenspeicherbedarf**

AIX Version 7.2 erfordert mindestens 20 GB physischen Speicherplatz für eine Standardinstallation, die alle Einheiten, das Bundle für Grafiken und Bundle für Systemverwaltungsclients enthält.

Die folgende Tabelle enthält Informationen zur Plattenbelegung bei der Installation von AIX 7 mit 7200- 02.

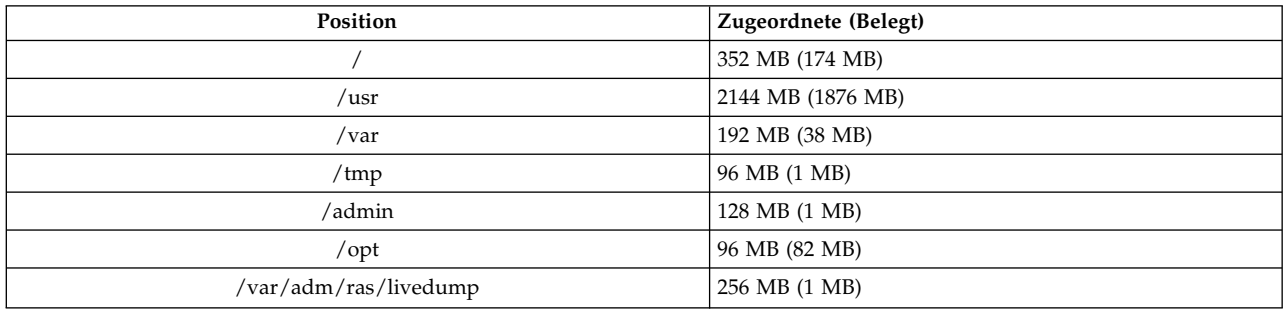

#### **Anmerkung:**

- 1. Wenn das Verzeichnis /tmp weniger als 64 MB hat, wird es während einer Migrationsinstallation auf 64 MB vergrößert, damit das AIX 7 mit 7200-02-Boot-Image am Ende der Migration erfolgreich erstellt werden kann.
- 2. Der logische Bootdatenträger muss 24 MB groß sein. Das Vormigrationsscript im Verzeichnis usr/lpp/bos auf Ihrem Datenträger bzw. in Ihrem NIM-SPOT (Shared Product Object Tree) überprüft den Speicherplatz. Während der Migrationsoperation wird **hd5** (der logische Bootdatenträger) ggf. vergrößert. Die logischen Partitionen müssen zusammenhängend sein und sich innerhalb der ersten 4 GB der Platte befinden.

Sie müssen die SCSI-Platte ordnungsgemäß formatieren, bevor Sie das Betriebssystem AIX auf dieser Platte installieren. Das Betriebssystem AIX erfordert, dass die Platte mit einer Sektorgröße formatiert wird, die vom zugeordneten SCSI-Controller unterstützt wird. Alle AIX-SCSI-Controller unterstützen SCSI-Platten mit einer Sektorgröße von 512 Byte. Die SCSI-Platten mit 522-Byte-Sektoren werden nur unterstützt, wenn sie SCSI-RAID-Controllern zugeordnet sind. Wenn die Platte für SCSI-RAID formatiert wurde, aber keinem SCSI-RAID-Controller zugeordnet ist, kann die Platte möglicherweise nicht konfiguriert werden. Wenn die Platte konfiguriert wird, ist sie möglicherweise in der AIX-Umgebung nicht lesbar. In manchen Fällen können Sie die Zertifizierungsfunktion und die Formatierungsfunktion in den AIX-Diagnoseprogrammen verwenden, um die Platte für den zugeordneten SCSI-Controller neu zu formatieren.

Wenn ein vorhandenes Dateisystem einen Mountpunkt im Verzeichnis /opt oder den Mountpunkt **/opt** selbst hat, werden der neue logische Datenträger und das Dateisystem nicht erstellt.

Der AIX\_FCPARRAY-Treiber wird in AIX 7 mit 7200-02 nicht unterstützt. Bevor Sie eine Migration auf AIX 7 mit 7200-02 durchführen, müssen Sie mit dem Befehl **manage\_disk\_drivers** alle Platten des FCP-Array vom AIX\_FCPARRAY-Treiber auf den AIX\_AAPCM-Treiber umstellen. Der AIX\_AAPCM-Treiber unterstützt MPIO-Einheiten (Multiple Path I/O).

# <span id="page-14-0"></span>**Plattenkapazität**

SAS-RAID-Controller und Fibre-Channel-Controller unterstützen zugeordnete Arrays und Platten mit Kapazitäten von mehr als 2 TB. Die maximal unterstützte Kapazität (über 2 TB hinaus) wird durch das zugeordnete Speichersubsystem oder die Obergrenze für das Management logischer Speicher begrenzt.

Weitere Informationen zu SAS-RAID-Controllern finden Sie im Abschnitt zu [SAS-RAID-Controllern für](http://www.ibm.com/support/knowledgecenter/POWER8/p8ebj/p8ebj_kickoff.htm) [AIX.](http://www.ibm.com/support/knowledgecenter/POWER8/p8ebj/p8ebj_kickoff.htm)

Informationen zu den AIX-Kapazitätsbeschränkungen für logischen Speicher finden Sie im Abschnitt [Ein](http://www.ibm.com/support/knowledgecenter/ssw_aix_72/com.ibm.aix.osdevice/logstorlimits.htm)[schränkungen für die Verwaltung logischen Speichers.](http://www.ibm.com/support/knowledgecenter/ssw_aix_72/com.ibm.aix.osdevice/logstorlimits.htm)

# <span id="page-16-0"></span>**Installation**

Dieser Abschnitt enthält Informationen zum Installieren von AIX 7.2, die die Informationen im Abschnitt [Installation und Migration](http://www.ibm.com/support/knowledgecenter/ssw_aix_72/com.ibm.aix.install/insgdrf-kickoff.htm) ergänzen.

# **AIX 7 mit 7200-02 installieren**

Für die Installation von AIX 7 mit 7200-02 stehen die folgenden Methoden zur Auswahl:

- v Installation mit vollständigem Überschreiben
- v Erhaltungsinstallation
- Migrationsinstallation

**Anmerkung:** Nach der Installation von AIX 7 mit 7200-02 bzw. nach einer Migration auf AIX 7 mit 7200- 02 können Sie eine ältere Version von AIX installieren, indem Sie eine Systemsicherung wiederherstellen oder eine Neuinstallation oder eine Installation mit vollständigem Überschreiben vom Basisdatenträger durchführen. Erhaltungsinstallationen von AIX 7 mit 7200-02 auf eine ältere Version von AIX werden nicht unterstützt.

**Anmerkung:** Die Verwendung des Updatedatenträgers wird für Updates empfohlen. Wenn Sie den Basisdatenträger für Updates verwenden, können einige ODM-Einstellungen (wie z. B. Einstellungen für SRC-Subsysteme) verloren gehen. Wenn Sie für die Operation **update\_all** den Basisdatenträger oder eine aus dem Basisdatenträger erstellte Softwarequelle verwenden, wird der vorherige Verlauf der Softwareinstallation entfernt. Jedes Mal, wenn ein Basisimage installiert wird, wird der Verlauf der Dateigruppeninstallationen zurückgesetzt. Der Verlauf wird beibehalten, wenn Serviceaktualisierungen für eine **update\_all**- Operation verwendet werden.

Die Mindestgröße für den logischen Bootdatenträger ist 24 MB. Wenn Ihr aktueller logischer Bootdatenträger nur eine Größe von 16 MB oder weniger hat, versucht der Installationsprozess, den Datenträger zu vergrößern. Partitionen in einem logischen Bootdatenträger müssen zusammenhängend sein und sich innerhalb der ersten 4 GB auf der Platte befinden. Wenn auf Ihrem System der zur Erfüllung dieser Anfor derungen verfügbare freie Speicherplatz nicht ausreicht, erscheint eine Nachricht, dass nicht genügend Speicherplatz zur Erweiterung von **hd5** (logischer Bootdatenträger) zur Verfügung steht.

Führen Sie zum Installieren von AIX 7 mit 7200-02 die Anweisungen im Abschnitt [Basisbetriebssystem in](http://www.ibm.com/support/knowledgecenter/ssw_aix_72/com.ibm.aix.install/bos_install_intro.htm)[stallieren](http://www.ibm.com/support/knowledgecenter/ssw_aix_72/com.ibm.aix.install/bos_install_intro.htm) aus.

# **AIX über einen USB-Flashspeicherstick installieren**

AIX 7 mit 7200-02 unterstützt auf POWER8-Systemen und neueren Systemen die Installation über einen USB-Flashspeicherstick. Ein Flashspeicherstick, der ein AIX-Installationsimage enthält, kann erstellt wer den, indem zuerst das AIX-Installationsimage von der Website [IBM Entitled System Support](http://www-304.ibm.com/servers/eserver/ess/index.wss) heruntergeladen wird. Auf der Website "IBM Entitled System Support" wird ein aus einem Datenträger bestehendes Installationsimage von AIX 7 mit 7200-02 bereitgestellt, das in USB-Flashspeicher geschrieben werden kann. Nachdem Sie das AIX-Installationsimage heruntergeladen haben, können Sie es auf den USB-Flashspeicherstick schreiben. IBM empfiehlt, einen neuen USB-Flashspeicherstick zu verwenden. Der minimale Kapazitätsbedarf für ein AIX-Installationsimage auf einem USB-Flashspeicherstick ist 16 GB. Auf einem AIX- oder Linux-basierten System kann das Image mit dem Befehl dd auf einen USB-Flashspeicherstick geschrieben werden.

Sie können einen installierbaren USB-Flashspeicherstick auch erstellen, indem Sie das Image mit dem Befehl dd direkt vom AIX-DVD-Installationsdatenträger kopieren:

\$ dd if=/dev/cd0 of=/dev/usbms0 bs=4k

<span id="page-17-0"></span>Vergleichbare Befehle zum Schreiben des Installationsimage auf einen USB-Flashspeicherstick sind auf Windows-basierten Maschinen vorhanden.

Nachdem Sie den USB-Flashspeicherstick mit dem AIX-Installationsimage erstellt haben, können Sie den Datenträger auf POWER8-Systemen und neueren Systemen ähnlich wie einen DVD-Installationsdatenträger verwenden.

**Anmerkung:** Der AIX-Befehl bootlist kann den USB-Flashspeicherstick (usbmsX) nur dann als bootfähige Einheit erkennen, wenn der USB-Flashspeicherstick während des IPL der AIX-Partition vorhanden war. Auf POWER8-Systemen und neueren Systemen können Sie immer die SMS-Menüs verwenden, um den USB-Flashspeicherstick als Bootquelle zuzuweisen.

Die USB-Implementierungen in AIX und IBM Power Systems entspricht den relevanten USB-Standards. In dem eher unwahrscheinlichen Fall, dass ein USB-Flashspeicherstick von AIX nicht ordnungsgemäß er kannt wird, empfiehlt IBM die Verwendung einer anderen Marke für die Einheit.

### **NIM-Installationen mit aktualisierter LPP\_SOURCE**

NIM-Installationen, die ein LPP\_SOURCE-Verzeichnis verwenden, das Basisimages eines früheren Release und Updates für das aktuelle Release enthält, erfordern die Verwendung einer image\_data-Ressource während der Installation des Betriebssystems.

Wenn Sie ein LPP\_SOURCE-Verzeichnis verwenden, das Basisimages eines früheren Release und Updates für das aktuelle Release enthält, erstellen Sie eine image\_data-Ressource für alle Betriebssysteminstallationen. Der SPOT muss mit den Updates, die dem LPP\_SOURCE-Verzeichnis hinzugefügt wurden, aktualisiert werden oder es muss ein neuer SPOT erstellt werden. In diesem SPOT kopieren Sie die Datei "image.template" unter *<SPOT-POSITION>*/lpp/bosinst/image.template an eine neue Position außerhalb des SPOT. Erstellen Sie eine neue NIM-Ressource "image\_data", die auf diese Position verweist. Verwenden Sie diese NIM-Ressource "image\_data" für alle Betriebssysteminstallationen.

Bestimmte Dateisysteme sind größer geworden und die während einer Betriebssysteminstallation verwendete Standarddatei "image.data" stammt aus dem **BOS**-Image in Ihrem LPP\_SOURCE-Verzeichnis, bei der es sich um die Datei "image.data" des früheren Release handelt.

### **Network Installation Management**

Network Installation Management (NIM) enthält eine Readme-Datei, die zusammen mit der NIM-Master- Dateigruppe **bos.sysmgt.nim.master** installiert wird. Der Pfadname der Datei ist /usr/lpp/bos.sysmgt/ nim/README.

# **IBM SDK und JRE für AIX, Java Technology Edition Version 7 (64 Bit)**

Java™ Technology Edition Version 7 (64 Bit) ist auf dem Basisdatenträger für AIX verfügbar.

IBM Software Development Kit (SDK) und Java Runtime Environment (JRE) für AIX Java Technology Edition werden in Dateigruppen des Typs Java*V*.*x* bereitgestellt, wobei *V* für die Version von Java steht, z. B. Java 7, und *x* für die jeweilige Dateigruppe, z. B. Java7\_64.sdk.

Auf der Webseite [AIX Download and service information](https://www.ibm.com/developerworks/java/jdk/aix/service.html) können Sie prüfen, ob es eine aktuellere Serviceaktualisierung für eine Version von Java gibt.

**Anmerkung:** Java 5 ist weder auf dem Basisdatenträger für AIX 7 mit 7200-02 noch auf dem Datenträger mit dem Erweiterungspaket für AIX Version 7.2 verfügbar. Andere Versionen von Java sind auf dem Datenträger mit dem Erweiterungspaket für AIX 7 mit 7200-02 verfügbar.

# <span id="page-18-0"></span>**Änderungen bei Dateigruppen**

Um Ihnen mehr Kontrolle über die auf Ihrem System installierte Software zu geben, wurden die Dateigruppen bos.net.tcp.client und bos.net.tcp.server in 33 neue Dateigruppen aufgeteilt.

Der Kerncode für jede der ursprünglichen Dateigruppen ist in den Dateigruppen bos.net.tcp.client core und bos.net.tcp.server core enthalten. Die Voraussetzungen für die mit dem Betriebssystem AIX gelieferte Software, die Dateigruppen bos.net.tcp.client und bos.net.tcp.server, wurden in die Dateigruppen bos.net.tcp.client core und bos.net.tcp.server core geändert. Weitere Voraussetzungen werden den anderen neuen Dateigruppen bei Bedarf hinzugefügt.

Die ursprünglichen Dateigruppen sind weiterhin vorhanden, um die Voraussetzungen anderer Software zu erfüllen. Die ursprünglichen Dateigruppen setzen alle neuen Dateigruppen voraus, um sicherzustellen, dass alle Anforderungen erfüllt sind.

Wenn Sie neue Dateigruppen entfernen möchten, müssen Sie zuerst die Dateigruppe bos.net.tcp.client oder die Dateigruppe bos.net.tcp.server entfernen. Zum Entfernen der Dateigruppe bos.net.tcp.client, der Dateigruppe bos.net.tcp.server oder einer neuen Dateigruppe führen Sie den Befehl **lslpp -d** *Dateigruppenname* aus. Wenn keine andere Software die Dateigruppe voraussetzt, die Sie entfernen möchten, kann der Löschvorgang ausgeführt werden.

Während einer Betriebssystemmigration werden Codeänderungen vorgenommen, sodass alle Systemkonfigurationsdateien und alle benutzerkonfigurierbaren Dateien, deren Eigner die Dateigruppen bos.net.tcp.client und bos.net.tcp.server sind, über die neuen Dateigruppen, die jetzt Eigner der Dateien sind, zusammengeführt werden.

Im Folgenden finden Sie die Liste der neuen Dateigruppen:

- bos.net.tcp.client core
- bos.net.tcp.server core
- bos.net.tcp.bind
- bos.net.tcp.bind utils
- bos.net.tcp.bootp
- bos.net.tcp.dfpd
- bos.net.tcp.dhcp
- bos.net.tcp.dhcpd
- bos.net.tcp.ftp
- bos.net.tcp.ftpd
- bos.net.tcp.gated
- bos.net.tcp.imapd
- bos.net.tcp.mail\_utils
- bos.net.tcp.ntp
- bos.net.tcp.ntpd
- bos.net.tcp.pop3d
- bos.net.tcp.pxed
- bos.net.tcp.rcmd
- bos.net.tcp.rcmd server
- bos.net.tcp.sendmail
- bos.net.tcp.slip
- bos.net.tcp.slp
- bos.net.tcp.snmp
- bos.net.tcp.snmpd
- bos.net.tcp.syslogd
- bos.net.tcp.tcpdump
- bos.net.tcp.telnet
- bos.net.tcp.telnetd
- bos.net.tcp.tftp
- bos.net.tcp.tftpd
- bos.net.tcp.timed
- bos.net.tcp.traceroute
- bos.net.tcp.x500

Die codierte Software in der Dateigruppe bos.net.uucp wurde in die Dateigruppe bos.net.uucode ver schoben.

# <span id="page-20-0"></span>**Migration**

Sie können eine Betriebssystemmigration auf AIX 7 mit 7200-02 von jeder Version des Betriebssystems AIX auf einem System durchführen, das das Booten von AIX 7.2 unterstützt. Die Installation einer neuen Version von AIX erfordert mehr Plattenspeicherplatz als frühere Versionen. Vergewissern Sie sich, dass in dem Dateisystem ausreichend freier Speicherplatz vorhanden ist bzw. dass es freie Partitionen in der Stammdatenträgergruppe gibt. Für die Migration wird geringfügig mehr freier Speicherplatz als für eine Basisinstallation benötigt.

Wenn Sie eine NIM-Ressource **lpp\_source** verwenden, die mit einem Basisdatenträger einer früheren Ver sion erstellt wurde und der neuere Updateversionen hinzugefügt wurden, sollten Sie die **lpp\_source**- Ressource zunächst mit dem Basisdatenträger erstellen, der dasselbe (oder ein höheres) Releasedatum wie die Version von AIX 5.3, AIX 6.1 oder AIX 7.1 hat, von der Sie die Migration durchführen. Die letzten 4 Ziffern der Ausgabe des Befehls **oslevel -s** stellen das Jahr und die Woche des momentan installierten Service-Packs dar (JJWW).

Der Standardwert des optimierbaren Parameters **j2\_inodeCacheSize** wurde von 400 in 200 geändert. Der optimierbare Parameter **j2\_inodeCacheSize** lässt ungefähr 50.000 offene Dateien pro Gigabyte (GB) Hauptspeicher zu und verbessert die Systemleistung. Wenn der optimierbare Parameter **j2\_inodeCacheSize** jedoch auf 200 gesetzt wird, kann dies zu Problemen in Systemen mit wenig Hauptspeicher (4 GB oder weniger) und vielen gleichzeitig angemeldeten Benutzern oder vielen gleichzeitig geöffneten Dateien führen. Zur Behebung dieser Probleme können Sie die Werte der optimierbaren Parameter **j2\_inodeCacheSize** und **j2\_metadataCacheSize** mit dem folgenden Befehl von 200 in den früheren Wert 400 ändern:

**Anmerkung:** Wenn Sie den folgenden Befehl ausführen, werden der aktuelle Wert und der Bootwert der optimierbaren Parameter zurückgesetzt.

ioo -p -o j2\_inodeCacheSize=400 -o j2\_metadataCacheSize=400

Sollten die Probleme nach der Änderung der Werte für die optimierbaren Parameter **j2\_inodeCacheSize** und **j2\_metadataCacheSize** nicht behoben sein, wenden Sie sich an den IBM Support.

#### **IBM License Metric Tool**

IBM License Metric Tool (ILMT) Version 7.2 wird nicht mehr unterstützt. Weitere Informationen zur Er satzversion ILMT Version 9.x finden Sie unter [IBM License Metric Tool 9.2.](https://www.ibm.com/support/knowledgecenter/SS8JFY_9.2.0/com.ibm.lmt.doc/welcome/LMT_welcome.html)

**Anmerkung:** Wenn BigFix Lifecycle bereits installiert ist, können Sie denselben BigFix Enterprise Server (BES) für ILMT 9.x verwenden.

### **Java Version 5 wurde entfernt**

Java Version 5-Software wird standardmäßig entfernt, wenn Sie eine Migration auf AIX 7 mit 7200-02 durchführen. Sie können Java 5 jedoch beibehalten, indem Sie die Auswahl in den Installationsmenüs für das Basisbetriebssystem oder in der NIM-Ressource **bosinst\_data** ändern. Nach Abschluss der Migration und nach dem Entfernen von Java 5 müssen Sie den Wert der Variablen PATH in der Datei /etc/environment in java7\_64 ändern.

**Anmerkung:** Java 5 ist weder auf dem Basisdatenträger für AIX Version 7.2 noch auf dem Datenträger mit dem Erweiterungspaket verfügbar. Andere Versionen von Java sind auf dem Datenträger mit dem Erweiterungspaket für AIX verfügbar.

### <span id="page-21-0"></span>**IBM PowerSC Trusted Surveyor**

IBM PowerSC Trusted Surveyor wird in AIX 7 mit 7200-02 nicht unterstützt. Wenn Sie eine Migration auf AIX 7 mit 7200-02 durchführen, müssen Sie die Dateigruppe powersc.ts entfernen, bevor Sie mit dem Migrationsprozess beginnen. Wenn Sie WPARs haben, die Sie migrieren möchten, müssen Sie sicherstellen, dass die Dateigruppe powersc.ts ist nicht in den WPARs installiert ist.

## **Reliable Scalable Cluster Technology (RSCT)**

Wenn Sie ein Upgrade auf AIX 7 mit 7200-02 durchführen, wird RSCT Version 3.2.3.0 installiert, das die frühere Version von RSCT ersetzt. Weitere Informationen zu RSCT finden Sie im [Knowledge Center von](http://www.ibm.com/support/knowledgecenter/SGVKBA_3.2.3/com.ibm.rsct.navigation/welcome.htm) [RSCT 3.2.3.](http://www.ibm.com/support/knowledgecenter/SGVKBA_3.2.3/com.ibm.rsct.navigation/welcome.htm)

Wenn Sie eine Migration auf AIX 7 mit 7200-02 durchführen, wird die Dateigruppe rsct.core.utils 3.2.3.0 angewendet. RSCT Version 3.2.3.0 ist mit der Dateigruppe rsct.vsd und der Dateigruppe rsct- .lapi.rte, die möglicherweise bereits auf Ihrem System installiert sind, nicht kompatibel. Sie müssen die Dateigruppen rsct.vsd und rsct.lapi.rte vor der Migration auf AIX 7 mit 7200-02 deinstallieren. Nachdem Sie die Dateigruppen entfernt haben, müssen Sie das Verzeichnis /opt/rsct mit dem Befehl mv /opt/rsct /opt/rsct.old umbenennen. Wenn Sie die Dateigruppen nicht entfernen und das Verzeichnis umbenennen, werden die Dateigruppe rsct.core.utils 3.2.3.0 und andere vorausgesetzte RSCT-Dateigruppen nicht installiert.

Die folgenden Fehler treten während der Installation der Dateigruppe rsct.core.utils 3.2.3.0 auf, wenn Sie die Dateigruppen rsct.vsd und rsct.lapi.rte nicht entfernen und das Verzeichnis /opt/rsct umbenennen:

rmdir(/opt/rsct): Geben Sie keine vorhandene Datei an. sysck: 3001-017 Beim Validieren der Dateien für das Paket rsct.core.utils sind Fehler aufgetreten.

0503-464 installp: Die Installation für den Teil "usr" ist fehlgeschlagen.

Für die Recovery nach einer fehlgeschlagenen Migration führen Sie nach dem Entfernen der Dateigruppen und dem Umbenennen des Verzeichnisses den Befehl **smitty update\_all** aus, um die fehlenden RSCT-Dateigruppen zu installieren.

#### **DSM**

Mit dsm.core wird eine Datei /etc/ibm/sysmgt/dsm/overrides/dsm.properties bereitgestellt, die es dem Benutzer ermöglicht, die SSH-Konfiguration zu überschreiben. Wenn diese Datei geändert wurde, muss die Datei vor einem Update oder einer Migration manuell gesichert werden, da sie überschrieben wird.

#### **Thin Server**

Wenn Sie eine frühere Version von AIX Common Operating System Image (COSI) und die zugehörigen AIX Thin Servers auf AIX 7 mit 7200-02 migrieren, wird empfohlen, alle Speicherauszugseinheiten zu löschen, die den migrierten Thin Servern zugeordnet sind, und die Thin Server neu zu erstellen.

Außerdem müssen Sie die Dateigruppe **devices.tmiscsw.rte** auf dem NIM-Master für den AIX 7 mit 7200- 02 Thin Server installieren, um eine Speicherauszugseinheit zu erstellen. Die Dateigruppe **devices.tmiscsw.rte** ist im AIX-Erweiterungspaket enthalten.

#### <span id="page-22-0"></span>**IBM Subsystem Device Driver**

AIX Version 7.2 bietet keine Unterstützung für den IBM Subsystem Device Driver (SDD) für IBM TotalStorage Enterprise Storage Server, die IBM TotalStorage-DS-Familie und den IBM System Storage SAN Volume Controller. Wenn Sie SDD verwenden, müssen Sie einen Übergang auf Subsystem Device Driver Path Control Module (SDDPCM) oder AIX Path Control Module (PCM) für die Multipath-Unterstützung im AIX for IBM SAN-Speicher durchführen. Zur Unterstützung dieses Übergangs stehen Scripts für die Migration von SDD auf SDDPCM zur Verfügung.

Wenden Sie sich an den Technical Support für IBM Speicher, wenn Sie Zugriff auf diese Migrationsscripts benötigen.

Weitere Informationen zu den verfügbaren Multipath I/O-Lösungen und den unterstützten AIX-Versionen für IBM SAN-Speicherprodukte finden Sie auf der Website zu [IBM System Storage Interoperation](http://www.ibm.com/systems/support/storage/ssic/interoperability.wss) [Center \(SSIC\).](http://www.ibm.com/systems/support/storage/ssic/interoperability.wss)

### **Db2-Migration**

IBM Db2 Version 10.5 mit FP7 ist auf dem Basisdatenträger von AIX verfügbar. Sie können ein Upgrade Ihrer Db2-Umgebung von Db2 Version 10.1, 9.8 oder 9.7 auf Db2 Version 10.5 durchführen. Weitere Infor mationen zum Upgrade auf Db2 Version 10.5 finden Sie unter [Upgrade to Db2 Version 10.5.](http://www.ibm.com/support/knowledgecenter/SSEPGG_10.5.0/com.ibm.db2.luw.qb.upgrade.doc/doc/c0023662.html)

# <span id="page-24-0"></span>**Konfiguration**

Dieser Abschnitt enthält Informationen zur Konfiguration des Betriebssystems AIX.

### **Dynamische Warteschlangentiefe für MPIO-Einheiten**

Es findet eine dynamische Änderung statt, wenn Sie ein Einheitenattribut ändern, während die Einheit geöffnet ist. Im Betriebssystem AIX können Sie bestimmte Einheitenattribute mit dem Befehl **chdev** und dem Flag **-U** ändern, während die Einheit geöffnet ist. In AIX 7 mit 7200-02 können Sie das Attribut queue depth für MPIO-Einheiten dynamisch ändern.

Für jede Einheit, die der AIX-Einheitentreiber für SCSI-Platten (scsidisk) verwaltet, wird eine separate Befehlswarteschlange erstellt. Diese Warteschlange wird als Puffer für die SCSI-Befehle verwendet, die an die Einheit gesendet werden. Das Attribut queue depth gibt die maximale Anzahl an SCSI-Befehlen an, die in der Warteschlange zulässig sind. Der Anfangswert für das Attribut queue\_depth wird bei der Installation der Einheit in ODM konfiguriert. In den früheren Releases des Betriebssystems AIX war das Attribut queue depth statisch, wenn eine Einheit geöffnet war. In AIX 7 mit 7200-02 können Sie das Attribut queue\_depth mit dem Befehl **chdev -U -l hdiskX -a queue\_depth=NEUER\_WERT** ändern, während die Platte geöffnet ist, wobei **NEUER\_WERT** für die neue Warteschlangentiefe steht.

### **Bibliothek "libusb"**

Die Bibliothek "libusb" ist eine Open-Source-C-Bibliothek, die unter AIX 7 mit 7200-02 unterstützt wird. Die Bibliothek "libusb" bietet generischen Zugriff auf USB-Einheiten. Sie können libusb-Anwendungen unter AIX 7 mit 7200-02 ausführen, indem Sie die Anwendungen mit diesem neuen libusb-Paket kompilieren. Sie können das libusb-RPM von der Website [https://public.dhe.ibm.com/aix/freeSoftware/](https://public.dhe.ibm.com/aix/freeSoftware/aixtoolbox/RPMS/ppc/libusb/) [aixtoolbox/RPMS/ppc/libusb/](https://public.dhe.ibm.com/aix/freeSoftware/aixtoolbox/RPMS/ppc/libusb/) herunterladen. Weitere Informationen zur Verwendung der Bibliothek "libusb" finden Sie in den folgenden Abschnitten:

- v [Gerätedatei usblibdev](http://www.ibm.com/support/knowledgecenter/ssw_aix_72/com.ibm.aix.files/usblibdev.htm)
- [Durchgriffstreiber USBLIBDD](http://www.ibm.com/support/knowledgecenter/ssw_aix_72/com.ibm.aix.ktechrf2/usblibdd_pass.htm)

# **Thin Provisioning**

AIX 7 mit 7200-02 unterstützt die Speicherplatzfreigabe für Thin Provisioning-Platten, die mit Logical Volume Manager (LVM) hinzugefügt wurden. Wenn ausreichend Plattenspeicherplatz auf einem physischen Datenträger verfügbar ist, gibt LVM diesen Speicherplatz wieder für die Speichereinheit frei. Diese Funktion ist standardmäßig aktiviert und kann mit dem Befehl **[ioo](http://www.ibm.com/support/knowledgecenter/en/ssw_aix_72/com.ibm.aix.cmds3/ioo.htm)** inaktiviert werden. Die Funktion für Speicherplatzfreigabe wird nur für Platten unterstützt, die dem Betriebssystem AIX mit N\_Port ID Virtualization (NPIV) oder direkt angeschlossenen FC-Adaptern bereitgestellt werden. Thin Provisioning ist auf den folgenden Speicherprodukten verfügbar, die Befehle für SCSI-Thin-Provisioning (Bereitstellung logischer Blöcke) unterstützen:

- IBM DS8000
- IBM XIV
- EMC Symmetric-Familie

Informationen zum Anzeigen von Informationen zur Speicherplatzfreigabe finden Sie in der Beschreibung des Befehls **[lvmstat](http://www.ibm.com/support/knowledgecenter/en/ssw_aix_72/com.ibm.aix.cmds3/lvmstat.htm)**.

#### <span id="page-25-0"></span>**Diagnosetasks**

AIX 7 mit 7200-02 unterstützt die Planung einer regelmäßigen Diagnose, die mehrfach täglich und nicht nur einmal am Tag durchgeführt wird. Wenn Sie eine regelmäßige Diagnose planen möchten, die mehrfach täglich durchgeführt wird, führen Sie den Befehl **diag** aus, wählen Sie **Taskauswahl** > **Periodische Diagnose** aus und geben Sie ein Zeitintervall für den Test an.

AIX 7 mit 7200-02 unterstützt die Formatierung und Zertifizierung von bis zu 10 Platten gleichzeitig anstelle jeweils einer einzigen Platte. Wenn Sie mehrere Platten formatieren oder zertifizieren möchten, führen Sie den Befehl **diag** aus und wählen Sie dann im Menü **Taskauswahl** die Option **Datenträger parallel zertifizieren** oder **Datenträger parallel formatieren** aus. Alle infrage kommenden Ressourcen werden in einer Liste angezeigt. Sie können bis zu 10 Platten in der Liste auswählen. Der Status der Operation wird alle 5 Sekunden aktualisiert. Die Dauer der Operation für jede einzelne Platte richtet sich nach verschiedenen Faktoren, wie z. B. Plattentyp, Plattengröße oder Plattengeschwindigkeit.

# <span id="page-26-0"></span>**Einschränkungen und Beschränkungen**

In diesem Abschnitt sind die Beschränkungen und Einschränkungen aufgelistet, die für AIX 7 mit 7200-02 gelten.

# **Upgrade auf IBM Security Directory Server durchführen**

IBM Security Directory Server Version 6.4 ist auf dem Basisdatenträger für AIX verfügbar. Zum Durchführen eines Upgrades auf Security Directory Server Version 6.4 müssen Sie ein Upgrade von Security Directory Server Version 6.3 durchführen. Anweisungen zum Durchführen eines Upgrades auf Security Directory Server Version 6.4 finden Sie im Abschnitt [Upgrades von Instanzen von Vorgängerversionen](http://www.ibm.com/support/knowledgecenter/SSVJJU_6.4.0/com.ibm.IBMDS.doc_6.4/c_ig_UpgradingInstances.html) [durchführen.](http://www.ibm.com/support/knowledgecenter/SSVJJU_6.4.0/com.ibm.IBMDS.doc_6.4/c_ig_UpgradingInstances.html)

Möglicherweise müssen Sie bei der Installation von IBM Security Directory Server Version 6.3.0.17 oder höher mit dem Betriebssystem AIX die Lizenzbedingungen manuell akzeptieren. Der Installationsprozess wird gestoppt, bis die Lizenzbedingungen akzeptiert wurden. Auf diese Weise wird eine unbeaufsichtigte Installation verhindert, wenn die Lizenz noch nicht installiert ist. Weitere Informationen finden Sie unter [License acceptance required for Security Directory Server 6.3.0.17 \(or later\).](http://www.ibm.com/support/docview.wss?uid=swg21612037)

# **AIX 7.2 Enterprise Edition 1.1 und höher**

In den früheren Versionen von AIX Enterprise Edition waren IBM® Tivoli® Monitoring Version 6.2.3 und Version 6.3.0 enthalten. AIX 7.2 Enterprise Edition 1.1 (und höher) enthält jedoch nur Tivoli Monitoring Version 6.3.0. Wenn Sie AIX 7.2 Enterprise Edition 1.1 (oder höher) verwenden möchten, müssen Sie ein Upgrade auf Tivoli Monitoring Version 6.3.0 durchführen.

# **OpenSSL Version 1.0.2**

Gemeinsam genutzte Objekte von OpenSSL 0.9.8 (libcrypto.so.0.9.8 und libssl.so.0.9.8) sind zur Kompatibilität mit früheren Versionen von OpenSSL auch in den Dateigruppenbibliotheken von OpenSSL 1.0.2.1100 enthalten.

OpenSSL Version 0.9.8 und Version 1.0.1 werden von IBM nicht mehr unterstützt. Die gemeinsam genutzten Objekte von OpenSSL 0.9.8 wurden in den Bibliotheken unverändert beibehalten. Sie müssen Ihre Anwendungen aktualisieren, um die neuere Version der OpenSSL-Bibliotheken zu verwenden.

Anwendungen müssen die gemeinsam genutzten Objekte von OpenSSL Version 1.0.2 (libcrypto.so oder libcrypto.so.1.0.0 und libssl.so oder libssl.so.1.0.0), die in den Bibliotheken der Dateigruppe von OpenSSL 1.0.2.1100 enthalten sind, verwenden, um die unterstützte Version von OpenSSL weiterhin verwenden zu können.

### **POWER8-Hardwareverschlüsselungsfunktion und OpenSSL Version 1.0.2.1100**

Die Dateigruppe von OpenSSL Version 1.0.2.1100 und AIX 7 mit 7200-02 können die im Kern integrierte Verschlüsselungsfunktion verwenden, die mit POWER8-Systemen bereitgestellt werden. Zur Verwendung dieser Funktion müssen die folgenden Bedingungen erfüllt sein:

v Alle vorhandenen Anwendungen, die eine ältere Version der OpenSSL-Dateigruppe verwenden, müssen mit den neuesten Headern neu kompiliert und mit den neueren 1.0.2-Bibliotheken, die in der Dateigruppe von OpenSSL 1.0.2.1100 enthalten sind, neu verlinkt werden.

- <span id="page-27-0"></span>v Anwendungen, die die Funktion **dlopen** zum Laden der 0.9.8-Version der gemeinsam genutzten OpenSSL-Objekte verwenden, müssen neu konfiguriert werden, um die 1.0.2-Version der gemeinsam genutzten OpenSSL-Objekte zu laden.
- v Künftige OpenSSL-Releases, die nicht kompatibel sind, müssen mit den neuesten Headern neu kompiliert und mit den neueren Binärdateien neu verlinkt werden.

Die folgenden Algorithmen sind in OpenSSL Version 1.0.2 implementiert, die die in den Kern integrierten POWER8-Verschlüsselungsfunktionen verwenden können:

- $\cdot$  AES-128-CBC
- $\cdot$  AES-192-CBC
- $\cdot$  AES-256-CBC
- $\cdot$  AES-128-ECB
- AES-192-ECB
- $\cdot$  AES-256-ECB
- $\cdot$  AES-128-GCM
- $\cdot$  AES-192-GCM
- $\cdot$  AES-256-GCM
- $\cdot$  AES-128-XTS
- $\cdot$  AES-192-XTS
- $\cdot$  AES-256-XTS
- $\cdot$  SHA1
- $\cdot$  SHA224
- $\cdot$  SHA256
- SHA384
- $\cdot$  SHA512

**Anmerkung:** Anwendungen, die frühere Versionen der OpenSSL-Dateigruppe verwenden, funktionieren weiterhin und verwenden die OpenSSL-Standardsoftwareverschlüsselungsmodule auf dem POWER8-System.

Zum Herunterladen der neuesten Version der OpenSSL-Dateigruppe rufen Sie die Website [AIX Web](https://www14.software.ibm.com/webapp/iwm/web/reg/download.do?source=aixbp&lang=en_US&S_PKG=openssl&cp=UTF-8&dlmethod=http) [Download Pack Programs](https://www14.software.ibm.com/webapp/iwm/web/reg/download.do?source=aixbp&lang=en_US&S_PKG=openssl&cp=UTF-8&dlmethod=http) auf.

#### **OpenSSH Version 7.1p1**

Die OpenSSH-Dateigruppe wurde auf das Open-Source-Community-Release 7.1p1 mit AIX VRMF 7.1.102.1100 aktualisiert.

- Die OpenSSH-Dateigruppe enthält den Patch für das Feature GSSAPI Key Exchange.
- Die OpenSSH-Dateigruppe wurde mit Version OpenSSL 1.0.2k kompiliert.

**Anmerkung:** Diese Dateigruppe kann wegen der Kompatibilität von OpenSSL 1.0.1 und OpenSSL 1.0.2 in beiden Version von OpenSSL installiert werden.

v Alle in der höheren Version von OpenSSH (einschließlich des Release 7.5p1) gemeldeten Sicherheitslücken wurden wieder in diese Dateigruppe portiert.

OpenSSH 6.0p1 mit VRMF 6.0.0.6204 und frühere Versionen werden nicht mehr unterstützt. Zum Herunterladen der neuesten Version der OpenSSH-Dateigruppe rufen Sie die Website [AIX Web Download Pack](https://www14.software.ibm.com/webapp/iwm/web/reg/download.do?source=aixbp&lang=en_US&S_PKG=openssl&cp=UTF-8&dlmethod=http) [Programs](https://www14.software.ibm.com/webapp/iwm/web/reg/download.do?source=aixbp&lang=en_US&S_PKG=openssl&cp=UTF-8&dlmethod=http) auf.

# <span id="page-28-0"></span>**GSKit-Versionsvoraussetzungen für NIST-Konformität**

GSKit Version 8.0.50.59 wird auf dem Datenträger mit dem Erweiterungspaket für AIX 7 mit 7200-02 bereitgestellt.

Sie müssen GSKit Version 8.0.50.10 oder höher verwenden, wenn Sie IP-Sicherheit mit RSA-Schlüssellängen (Rivest-Shamir-Adleman) von mehr als 2048 Bit verwenden. Die minimale RSA-Schlüssellänge von 2048 Bit ist eine Voraussetzung für die Einhaltung des Standards National Institute of Standards and Technology (NIST), der in Special Publication 800-131A definiert ist.

# **Änderungen beim Befehl "nmon"**

Die PCPU- und SCPU-Abschnitte werden von nmon in AIX Version 7.2 standardmäßig nicht aufgezeichnet. Wenn Sie die Aufzeichnung der PCPU- und SCPU-Abschnitte aktivieren möchten, führen Sie die nmon-Aufzeichnung mit den Optionen **-y PCPU=on,SCPU=on** aus. Wenn die PCPU- und SCPU-Abschnitte aktiviert sind, entspricht das aufgezeichnete Format dem in den früheren Versionen des Betriebssystems AIX. Weitere Informationen zum Befehl **nmon** finden Sie im Abschnitt [Befehl nmon.](http://www.ibm.com/support/knowledgecenter/ssw_aix_72/com.ibm.aix.cmds4/nmon.htm)

### **Perl**

In AIX Version 7.2 wurde ein Upgrade der früheren Version von Perl auf Perl Version 5.20.1 durchgeführt. Perl ist ein Open-Source-Paket eines anderen Anbieters, d. h., Eigner dieses Pakets ist nicht IBM. Das Perl-Paket ist möglicherweise nicht in allen Versionen weiterhin vollständig kompatibel. Wenn Sie Perl-Scripts auf Version 5.20.1 migrieren, müssen Sie die Scripts evaluieren, um sicherzustellen, dass sie weiterhin wie erwartet funktionieren. Weitere Informationen zu Perl finden Sie auf der Website [Perl Pro](http://perldoc.perl.org/)[gramming Documentation.](http://perldoc.perl.org/)

## **In AIX Version 7.2 entfernter Code**

Die folgenden Codes und Funktionen wurden in AIX Version 7.2 oder höher entfernt:

- Fcparrayhead-Treiber
- v graPHIGS-Programmierschnittstelle
- Network Data Administration Facility (NDAF)
- Network Information Services + (NIS+)

**Anmerkung:** NIS ist weiterhin verfügbar.

- IBM Systems Director Console for AIX
- v IP over Fibre Channel (FC)-Treiber

# **In AIX Version 7.2 nicht unterstützte Lizenzprogramme**

Die folgenden Lizenzprogramme werden in AIX Version 7.2 nicht unterstützt:

- AIX Fast Connect
- Performance Toolbox for AIX
- IBM PowerSC Trusted Surveyor
- AIX Profile Manager

### **CIFS Client-Dateigruppe**

Das Softwarepaket bos.cifs fs wurde auf den Datenträger mit dem Erweiterungspaket für AIX Version 7.2 verschoben. Der CIFS-Client wird unverändert bereitgestellt (ohne Support).

### <span id="page-29-0"></span>**Limit für virtuelle CPU auf Partitionen mit gemeinsam genutzten Prozessor**

Die Partitionen mit gemeinsam genutzten Prozessor im Betriebssystem AIX sind auf maximal 128 virtuelle Prozessoren begrenzt. Jeder virtuelle Prozessor enthält bis zu acht Hardware-Threads und lässt bis zu 1024 logische Prozessoren für POWER8-Systeme zu, die im SMT8-Modus ausgeführt werden. Wenn Ihre Konfiguration mehr AIX-LPAR-Prozessoren erfordert, müssen Sie dedizierte Prozessoren verwenden.

# <span id="page-30-0"></span>**Weitere Informationen**

# **Knowledge Center zu IBM AIX Version 7.2**

Die aktuelle Version der Informationen zu AIX Version 7.2 finden Sie auf der Website mit dem [AIX](http://www.ibm.com/support/knowledgecenter/ssw_aix/welcome) [Knowledge Center.](http://www.ibm.com/support/knowledgecenter/ssw_aix/welcome)

Wenn Sie das Knowledge Center zu AIX Version 7.2 auf einem physischen Datenträger anfordern möchten, können Sie das Feature 2321 für die Produkt-ID 5692-A6P auf der Website [Entitled Software Service](https://www.ibm.com/servers/eserver/ess/ProtectedServlet.wss) oder im Tool eConfig bestellen.

Sie können das Knowledge Center zu AIX Version 7.2 als **.zip**-Datei von der Website [Entitled Software](https://www.ibm.com/servers/eserver/ess/ProtectedServlet.wss) [Service](https://www.ibm.com/servers/eserver/ess/ProtectedServlet.wss) herunterladen. Nachdem Sie die **.zip**-Datei heruntergeladen haben, müssen Sie die Datei **.zip** entpacken und die Datei **setup.exe** ausführen, um das Knowledge Center für AIX Version 7.2 zu installieren.

# **AIX Dynamic System Optimizer**

IBM AIX Dynamic System Optimizer (DSO) erweitert die von Active System Optimizer (ASO) bereitgestellten Features, damit einige Systemeinstellungen automatisch angepasst werden können, um die Effizienz Ihres Systems zu maximieren. Damit wird die schwierige Aufgabe, diese Systemeinstellungen zur Optimierung infrage kommender Workloads manuell festlegen zu müssen, automatisiert. Bei den zusätzlichen Features, die von DSO bereitgestellt werden, handelt es sich um die Optimierung großer Seiten und die Optimierung des Vorabzugriffs auf Datenströme.

DSO ist kein eigenständiges Feature mehr und jetzt in AIX Version 7.2 und höher in ASO enthalten. Weitere Informationen zu DSO und ASO finden Sie unter [AIX Dynamic System Optimizer.](http://www.ibm.com/support/knowledgecenter/ssw_aix_72/com.ibm.aix.optimize/optimize_kickoff.htm)

# **Linux-SHA-256- und SHA-512-Kennwortverschlüsselungsalgorithmus**

Es ist ein LPA-Modell (Loadable Password Algorithm) verfügbar, das den Linux-SHA-256- und SHA-512- Kennwortverschlüsselungsalgorithmus unterstützt. Der Linux-SHA-256- und SHA-512-Kennwortver schlüsselungsalgorithmus wird von anderen Betriebssystemen unterstützt und wurde in der öffentlichen Domäne von Ulrich Drepper veröffentlicht [\(https://www.akkadia.org/drepper/SHA-crypt.txt\)](https://www.akkadia.org/drepper/SHA-crypt.txt).

Das LPA-Modell ist im LPP-Paket (Licensed Program Product) für pwmod enthalten. Sie können das pwmod-Paket von der Website [AIX Web Download Pack](https://www.ibm.com/marketing/iwm/iwm/web/reg/pick.do?source=aixbp) herunterladen.

# **Serverseitige Unterstützung für neue Unicode-Ländereinstellungen**

Informationen zur serverseitigen Unterstützung für neue Unicode-Ländereinstellungen finden Sie unter [Unterstützte Sprachen und Ländereinstellungen.](http://www.ibm.com/support/knowledgecenter/ssw_aix_72/com.ibm.aix.nlsgdrf/support_languages_locales.htm)

# <span id="page-32-0"></span>**Bemerkungen**

Die vorliegenden Informationen wurden für Produkte und Services entwickelt, die auf dem deutschen Markt angeboten werden.

Möglicherweise bietet IBM die in dieser Dokumentation beschriebenen Produkte, Services oder Funktionen in anderen Ländern nicht an. Informationen über die gegenwärtig im jeweiligen Land verfügbaren Produkte und Services sind beim zuständigen IBM Ansprechpartner erhältlich. Hinweise auf IBM Lizenzprogramme oder andere IBM Produkte bedeuten nicht, dass nur Programme, Produkte oder Services von IBM verwendet werden können. Anstelle der IBM Produkte, Programme oder Services können auch andere, ihnen äquivalente Produkte, Programme oder Services verwendet werden, solange diese keine gewerblichen oder anderen Schutzrechte von IBM verletzen. Die Verantwortung für den Betrieb von Produkten, Programmen und Services anderer Anbieter liegt beim Kunden.

Für in diesem Handbuch beschriebene Erzeugnisse und Verfahren kann es IBM Patente oder Patentanmeldungen geben. Mit der Auslieferung dieses Handbuchs ist keine Lizenzierung dieser Patente verbunden. Lizenzanforderungen sind schriftlich an folgende Adresse zu richten (Anfragen an diese Adresse müssen auf Englisch formuliert werden):

*IBM Director of Licensing IBM Europe, Middle East & Africa Tour Descartes 2, avenue Gambetta 92066 Paris La Defense France*

Trotz sorgfältiger Bearbeitung können technische Ungenauigkeiten oder Druckfehler in dieser Veröffentlichung nicht ausgeschlossen werden. Die hier enthaltenen Informationen werden in regelmäßigen Zeitabständen aktualisiert und als Neuausgabe veröffentlicht. IBM kann ohne weitere Mitteilung jederzeit Ver besserungen und/oder Änderungen an den in dieser Veröffentlichung beschriebenen Produkten und/ oder Programmen vornehmen.

Verweise in diesen Informationen auf Websites anderer Anbieter werden lediglich als Service für den Kunden bereitgestellt und stellen keinerlei Billigung des Inhalts dieser Websites dar. Das über diese Websites verfügbare Material ist nicht Bestandteil des Materials für dieses IBM Produkt. Die Verwendung dieser Websites geschieht auf eigene Verantwortung.

Werden an IBM Informationen eingesandt, können diese beliebig verwendet werden, ohne dass eine Ver pflichtung gegenüber dem Einsender entsteht.

Lizenznehmer des Programms, die Informationen zu diesem Produkt wünschen mit der Zielsetzung: (i) den Austausch von Informationen zwischen unabhängig voneinander erstellten Programmen und anderen Programmen (einschließlich des vorliegenden Programms) sowie (ii) die gemeinsame Nutzung der ausgetauschten Informationen zu ermöglichen, wenden sich an folgende Adresse:

*IBM Director of Licensing IBM Corporation North Castle Drive, MD-NC119 Armonk, NY 10504-1785 USA*

Die Bereitstellung dieser Informationen kann unter Umständen von bestimmten Bedingungen - in einigen Fällen auch von der Zahlung einer Gebühr - abhängig sein.

<span id="page-33-0"></span>Die Lieferung des in diesen Informationen beschriebenen Lizenzprogramms sowie des zugehörigen Lizenzmaterials erfolgt auf der Basis der IBM Rahmenvereinbarung bzw. der Allgemeinen Geschäftsbedingungen von IBM, der IBM Internationalen Nutzungsbedingungen für Programmpakete oder einer äquivalenten Vereinbarung.

Alle genannten Leistungsdaten und Clientbeispiele dienen nur zur Veranschaulichung. Die tatsächlichen Leistungsdaten können je nach Konfiguration und Betriebsbedingungen variieren.

Alle Informationen zu Produkten anderer Anbieter stammen von den Anbietern der aufgeführten Produkte, deren veröffentlichten Ankündigungen oder anderen allgemein verfügbaren Quellen. IBM hat diese Produkte nicht getestet und kann daher keine Aussagen zu Leistung, Kompatibilität oder anderen Merkmalen machen. Fragen zu den Leistungsmerkmalen von Produkten anderer Anbieter sind an den jeweiligen Anbieter zu richten.

Aussagen über Pläne und Absichten von IBM unterliegen Änderungen oder können zurückgenommen werden und repräsentieren nur die Ziele von IBM.

Alle von IBM angegebenen Preise sind empfohlene Richtpreise und können jederzeit ohne weitere Mitteilung geändert werden. Händlerpreise können u. U. von den hier genannten Preisen abweichen.

Diese Veröffentlichung dient nur zu Planungszwecken. Die in dieser Veröffentlichung enthaltenen Infor mationen können geändert werden, bevor die beschriebenen Produkte verfügbar sind.

Diese Veröffentlichung enthält Beispiele für Daten und Berichte des alltäglichen Geschäftsablaufs. Sie sollen nur die Funktionen des Lizenzprogramms illustrieren und können Namen von Personen, Firmen, Marken oder Produkten enthalten. Alle diese Namen sind frei erfunden; Ähnlichkeiten mit tatsächlichen Namen und Adressen sind rein zufällig.

#### COPYRIGHTLIZENZ:

Diese Veröffentlichung enthält Beispielanwendungsprogramme, die in Quellensprache geschrieben sind und Programmiertechniken in verschiedenen Betriebsumgebungen veranschaulichen. Sie dürfen diese Beispielprogramme kostenlos kopieren, ändern und verteilen, wenn dies zu dem Zweck geschieht, Anwendungsprogramme zu entwickeln, zu verwenden, zu vermarkten oder zu verteilen, die mit der Anwendungsprogrammierschnittstelle für die Betriebsumgebung konform sind, für die diese Beispielprogramme geschrieben werden. Diese Beispiele wurden nicht unter allen denkbaren Bedingungen getestet. Daher kann IBM die Zuverlässigkeit, Wartungsfreundlichkeit oder Funktion dieser Programme weder zusagen noch gewährleisten. Die Beispielprogramme werden ohne Wartung (auf "as-is"-Basis) und ohne jegliche Gewährleistung zur Verfügung gestellt. IBM übernimmt keine Haftung für Schäden, die durch die Verwendung der Beispielprogramme entstehen.

Kopien oder Teile der Beispielprogramme bzw. daraus abgeleiteter Code müssen folgenden Copyrightver merk beinhalten:

© (Name Ihrer Firma) (Jahr).

Teile des vorliegenden Codes wurden aus Beispielprogrammen der IBM Corporation abgeleitet.

© Copyright IBM Corp. 2015.

#### **Hinweise zur Datenschutzrichtlinie**

IBM Softwareprodukte, einschließlich Software as a Service-Lösungen ("Softwareangebote"), können Cookies oder andere Technologien verwenden, um Informationen zur Produktnutzung zu erfassen, die Endbenutzererfahrung zu verbessern und Interaktionen mit dem Endbenutzer anzupassen oder zu anderen Zwecken. In vielen Fällen werden von den Softwareangeboten keine personenbezogenen Daten erfasst.

<span id="page-34-0"></span>Einige der IBM Softwareangebote können Sie jedoch bei der Erfassung personenbezogener Daten unter stützen. Wenn dieses Softwareangebot Cookies zur Erfassung personenbezogener Daten verwendet, sind nachfolgend nähere Informationen über die Verwendung von Cookies durch dieses Angebot zu finden.

Dieses Softwareangebot verwendet keine Cookies oder andere Technologien zur Erfassung personenbezogener Daten.

Wenn die für dieses Softwareangebot genutzten Konfigurationen Sie als Kunde in die Lage versetzen, personenbezogene Daten von Endbenutzern über Cookies und andere Technologien zu erfassen, müssen Sie sich zu allen gesetzlichen Bestimmungen in Bezug auf eine solche Datenerfassung, einschließlich aller Mitteilungspflichten und Zustimmungsanforderungen, rechtlich beraten lassen.

Weitere Informationen zur Nutzung verschiedener Technologien, einschließlich Cookies, für diese Zwecke finden Sie in der "IBM Online-Datenschutzerklärung, Schwerpunkte" unter [http://www.ibm.com/privacy,](http://www.ibm.com/privacy) in der "IBM Online-Datenschutzerklärung" unter<http://www.ibm.com/privacy/details>im Abschnitt "Cookies, Web-Beacons und sonstige Technologien" und unter "IBM Software Products and Software-as-a-Service Privacy Statement" unter [http://www.ibm.com/software/info/product-privacy.](http://www.ibm.com/software/info/product-privacy)

#### **Marken**

IBM, das IBM Logo und ibm.com sind Marken oder eingetragene Marken der IBM Corporation. Weitere Produkt- oder Servicenamen können Marken von IBM und anderen Herstellern sein. Eine aktuelle Liste der IBM Marken finden Sie auf der Webseite [Copyright and trademark information](http://www.ibm.com/legal/us/en/copytrade.shtml) unter www.ibm.com/ legal/copytrade.shtml.

Java und alle auf Java basierenden Marken und Logos sind Marken oder eingetragene Marken der Oracle Corporation und/oder ihrer verbundenen Unternehmen.

Microsoft und Windows sind Marken der Microsoft Corporation in den USA und/oder anderen Ländern.

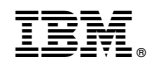

Gedruckt in Deutschland